# Puestos de caja

## Descripción

Desde este proceso, usted define los diferentes puestos de caja que atenderán en su local. Asigne a cada puesto un código y una descripción para su mejor identificación.

Como información complementaria, ingrese:

- Un destino de impresión habitual. Este destino se utilizará en las funciones de Adicionista, Agrupar comanda y Reimprimir.
- Un mapa gráfico habitual que se mostrará al ingresar en la terminal adicionista que utilice este puesto de caja, siempre que el parámetro general Utiliza mapa de mesas gráfico tenga el valor 'Sí'.

Si no se establece un mapa gráfico habitual, el sistema exhibirá el último mapa utilizado en el puesto de caja.

- La modalidad Ticket Salón: mediante este parámetro, usted define la modalidad de la función 'Salón', relacionada con la comanda y disponible para el adicionista. Los valores posibles de selección son los siguientes:
	- $\circ$  0 No edita factura y va a rendición: no modifica datos de la factura, trabaja con rendición y cola de impresión.
	- $\circ$  1 Edita factura y puede cobrar: permite modificar la factura y puede cobrar, sino va a rendición.
	- $\circ$  2 Edita factura y debe cobrar: permite modificar la factura y debe cobrar.
	- 3 No edita factura: se efectúa la impresión de la factura sin opción a cobro. La mesa queda en estado 'Facturada' como pendiente de cobro, para que continúe su circuito a través de la función Cobrar mesa (siempre que haya parametrizado la modalidad de rendición 'Por operación'). Si la modalidad de rendición es 'Diferida', la mesa queda con estado 'Cobrada', generando la deuda para que el mozo realice la rendición con posterioridad. En ambos casos, la mesa será liberada de acuerdo a la configuración del parámetro Libera mesas automáticamente; no se presenta ninguna pantalla y las comandas no pasan a una cola de impresión de facturas.

Para más información, consulte en [Funciones disponibles para el adicionista](/var/www/ayudas.axoft.com/adicionista_gv3) la explicación de la función Mostrador.

- La modalidad Ticket Delivery: mediante este parámetro, usted define la modalidad de la función Factura directa, relacionada con el pedido y disponible para el adicionista. Los valores posibles de selección son los siguientes:
	- $\circ$  0 No edita factura y va a rendición (cola de impresión): no modifica datos de la factura, trabaja con rendición y cola de impresión.
	- $\circ$  1 Edita factura y puede cobrar: permite modificar la factura y puede cobrar, sino va a rendición.
	- $\circ$  2 Edita factura y debe cobrar: permite modificar la factura y debe cobrar.
	- 3 No edita factura y va a rendición: no modifica datos de la factura y difiere la cobranza. Para más información, consulte en [Funciones en Delivery disponibles para el adicionista](/var/www/ayudas.axoft.com/deliveryadicionista_gv3) la

explicación de la función Factura directa.

Cuentas habituales de cobranza: además es posible configurar el comportamiento del sistema al utilizar factura mostrador y factura directa.

En primer lugar, indique la modalidad de ingreso para la asignación de la cuenta de cobranza. Los valores posibles de selección son los siguientes:

A – Automática y no editable

E – Asigna y es editable

N – No asigna

Si en modalidad Venta mostrador usted eligió la opción '0 – No edita factura y va a rendición' o la opción '3 – No edita factura', en el ítem En factura mostrador sólo podrá optar por la opción 'A: Automática y no editable' o 'N – No asigna'.

Si en modalidad Factura directa usted eligió la opción '0 – No edita factura y va a rendición (cola de impresión)' o la opción '3 – No edita factura y va a rendición', en el ítem En factura directa sólo podrá optar por la opción 'A: Automática y no editable' o 'N – No asigna'.

En segundo lugar, ingrese el código de cuenta a aplicar.

Si como modalidad de ingreso de la cuenta de cobranza, usted eligió la opción 'A-Automática y no editable':

- La cuenta a asociar debe ser de tipo 'Efectivo' u 'Otras' o bien, de tipo 'Cheques' o 'Tarjeta' que no tenga activo el parámetro Ingresa datos del cheque / cupón.
- La cobranza se realizará en forma automática, aún cuando en el parámetro general Modalidad de rendición haya elegido la opción 'Diferida'.

Si como modalidad de ingreso de la cuenta de cobranza, usted eligió la opción 'E- Asigna y es editable':

- Cualquier cuenta existente se considera válida.
- En las funciones Mostrador (en Adicionista) y Factura directa (en Delivery), en el momento de ingresar a cada función se propone la cuenta habitual de cobranza, pero es posible eliminarla (en el caso de necesitar cobrar con otra cuenta de caja o bien, no cobrar).
- Talonarios habituales: el número de [talonario](/var/www/ayudas.axoft.com/talonariodefinic_gv3) que se utilizará habitualmente en ese puesto para la emisión de facturas tipo 'A', facturas tipo 'B', 'C' o 'T', notas de crédito tipo 'A', notas de crédito tipo 'B' y recibos.

[axoft\_box title=»¿Cuándo utilizo cuentas habituales de cobranza?» box\_color=»#F0F0F0? title\_color=»#444444? class=»axoft\_box\_blanco»]

Si usted necesita realizar una cobranza directa o trabaja con una única cuenta de caja (por ejemplo: efectivo), utilice la modalidad 'A- Automática y no editable'.

Si un alto porcentaje de sus ventas es cobrado con una cuenta de caja particular, pero también es posible que necesite usar otra cuenta, elija la modalidad 'E – Asigna y es editable'.

[/axoft\_box]

Indique también si utiliza Cajón de dinero, si es así configure los siguientes parámetros:

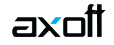

Apertura automática: indique si desea que después de emitir un comprobante que implique movimientos de valores, se envíe un comando para abrir el cajón de dinero y si el mismo esta conectado a un controlador fiscal o directamente a la PC. Las opciones son:

- **C:** Si, conectado a controlador.
- **P:** Si, conectado a la PC.
- **N:** No.

Asociado al controlador: si el cajón de dinero está conectado a un controlador fiscal, (opción 'C', en el ítem anterior) seleccione aquí el modelo del mismo. Los modelos que tienen la posibilidad de incorporar un cajón de dinero son **EPSON TM-300A/F+ / 2000A/F+ / 2002A/F+ / U-220A / T285F / U950F, HASAR SMH / P-PR4F / 615F / 614F / 425F / 435F / 715F y SAMSUNG SRP-250DF**.

Puerto COM/LPT – Nro: indique el puerto en donde se encuentra conectado el cajón de dinero o el controlador que está conectado al mismo, e ingrese su número. Este dato debe ingresarse en forma obligatoria.

Para un óptimo funcionamiento y respuesta del cajón de dinero, si éste se encuentra conectado directamente a la PC, respete la configuración del puerto de comunicaciones (COM / LPT) que se especifique en el manual de instrucciones del mismo.

Usted podrá ver y/o modificar dicha configuración, ingresando a:

Panel de Control | Propiedades del Sistema | Hardware | Administrador de dispositivos | Puertos.

Por ejemplo, si usted utiliza un cajón de dinero Hasar, con manejador de cajón modelo DT105R, el puerto de comunicación (COM), deberá respetar los siguientes parámetros:

- Bits por segundo: 9600
- Data bits: 8Paridad: N
- Bits parada: 1

Secuencia: si el cajón de dinero esta conectado directamente a la PC (Opción 'P', Apertura automática ), ingrese la serie de comandos que posibilitarán la comunicación entre la PC y el dispositivo cajón de dinero. Puede encontrar la misma en el manual del fabricante del mismo.

Es posible eliminar un puesto de caja sólo si no existen movimientos asociados.

## **Usuarios**

Llamamos usuario de un puesto de caja, a un usuario del sistema Ventas Restô. Generalmente, el usuario de un puesto de caja tendrá funciones de adicionista.

#### **Liberar**

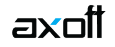

Este comando es de utilidad si se encuentra trabajando con el proceso Adicionista y se produce un corte de luz. En este caso, el puesto de caja queda asignado al adicionista hasta tanto sea liberado. Al seleccionar este comando se libera el puesto de caja, lo que permite que otro adicionista ingrese al proceso y seleccione el puesto de caja afectado por el corte de luz.

Invoque esta opción sólo en casos excepcionales. No la utilice si algún usuario se encuentra trabajando en el proceso Adicionista.

### **Talonarios favoritos**

En este menú usted podrá indicar talonarios adicionales que desee visualizar en los diferentes circuitos para la generación de comprobantes de ventas, además de los ya indicados como habituales para el puesto de caja.